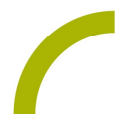

## GoTalk NOW Laternenlauf

Die dunkle Jahreszeit beginnt und in vielen Städten finden Laternenläufe statt. Um die kleinen und großen TeilnehmerInnen vorab einzustimmen oder eine Alternative zu bieten, wenn durch Corona bedingte Einschränkungen kein Umzug stattfinden kann, haben wir dieses Seitenset für GoTalk NOW erstellt.

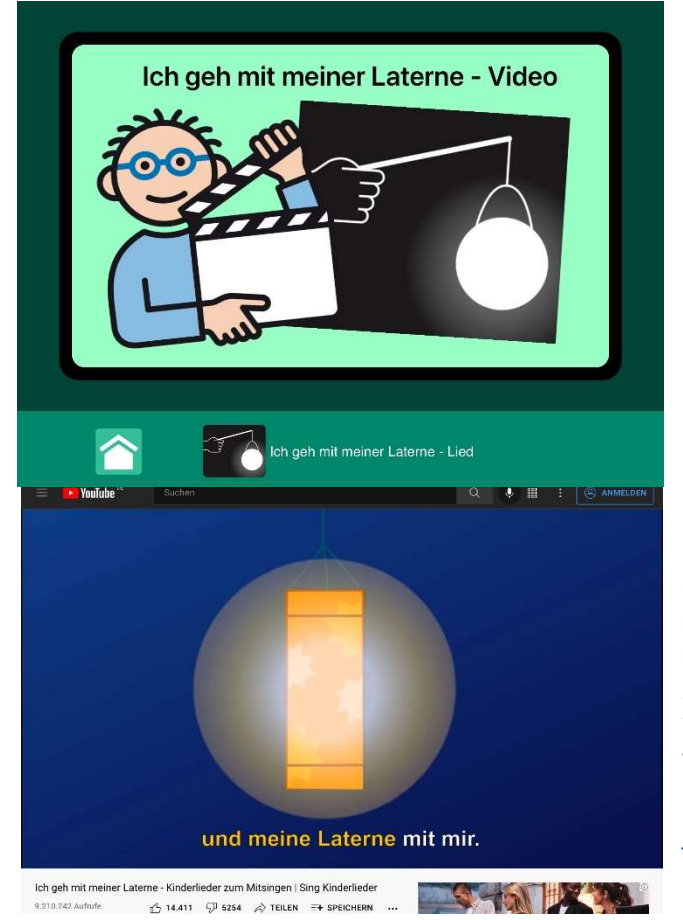

Sie finden hier ein mit METACOM-Symbolen gestaltetes Seitenset bestehend aus vier Martins- /Laternenliedern. Einfach eines der Lieder auswählen, jede Zeile mit Symbolunterstützung durchgehen und am Ende gemeinsam oder allein das Video zum Lied auf YouTube ansehen und mitträllern. Die jeweils letzte Seite des Seitensets öffnet eine Karaoke Mitsingversion des jeweiligen Liedes aus der YouTube Reihe "Sing mit mir – Kinderlieder".

Hinweis: Damit auf die eingebundenen YouTube Videos zugegriffen werden kann, muss das Gerät mit dem WLAN verbunden sein. Sie haben kein Zugang zum WLAN? Dann nehmen Sie selbst ein Video des Liedes auf und hinterlegen dieses am Ende des jeweiligen Seitensets.

## So geht's:

Zunächst müssen Sie die ZIP-Datei auf einen PC oder ein Notebook herunterladen, auf dem auch "iTunes" installiert ist.

- Da es sich um eine ZIP-Datei handelt, müssen Sie diese nun entpacken: Doppelklick, dann: "Alle Dateien extrahieren", "weiter", "weiter", "fertig stellen".
- Speichern Sie die alle Dateien aus dem Ordner
- Nun verbinden Sie Ihr Rehatalkpad über das USB-Kabel mit dem Computer.
- Anschließend öffnen Sie "iTunes"und dort "Rehatalkpad", dann gehen Sie auf "Datenfreigabe" und anschließend machen Sie einen Doppelklick auf "GoTalk NOW".

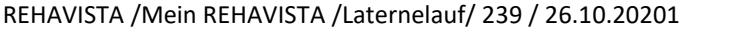

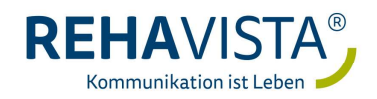

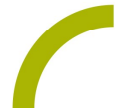

- Wenn sich die App geöffnet hat, ziehen Sie das gespeicherte Seitenset hinein. Dies geht ganz einfach per "Drag and Drop": Die Datei mit der linken Maustaste anklicken und diese gedrückt halten, dann lässt sich die Datei "anfassen" und mit der Maus verschieben.
- Nun ist das Buch in GoTalk NOW gespeichert und kann verwendet werden

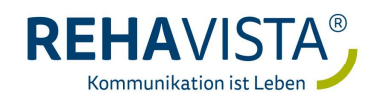